# **SATA to IDE / IDE to SATA Bi-directional Adapter**

### **TECHNICAL PARAMETERS**

- 40-pin IDE connector for direct connection to IDE device or to the mainboard • 2 SATA connectors - black for connection to SATA device, yellow one to SATA controller
- supports Ultra ATA 133, PIO mode 0-6 and Ultra DMA mode 0-6
- compliant with Serial ATA 1.0a specification, bit rate up to 1.5 Gbps • powered through the standard 4-pin FDD PC power supply connector
- driverless device with no need to install drivers

### **TECHNICKÉ PARAMETRY**

- 40pinový IDE konektor pro přímé připojení k IDE zařízení nebo do základní desky
- 2x SATA konektor černý pro připojení k SATA zařízení, žlutý k SATA řadiči
- podpora Ultra ATA 133, PIO mode 0-6 a Ultra DMA mode 0-6
- vyhovuje Serial ATA 1.0a specifikaci, přenosová rychlost až 1.5Gb/s • napájení standardním 4pinovým napájecím konektorem ze zdroje PC
- driverless zařízení bez potřeby instalace jakýchkoliv ovladačů

### **TECHNICKÉ PARAMETRE**

- 40pinový IDE konektor pre priame pripojenie k IDE zariadeniu alebo k základnej doske
- 2x SATA konektor čierny pre pripojenie k SATA zariadeniu, žltý k SATA radiču • podpora Ultra ATA 133, PIO mode 0-6 a Ultra DMA mode 0-6
- vyhovuje Serial ATA 1.0a špecifikácii, prenosová rýchlosť až 1.5Gb/s
- napájanie štandardným 4pinovým FDD napájacím konektorom zdroja PC
- driverless zariadenie bez potreby inštalácie akýchkoľvek ovládačov

### **PARAMETRY TECHNICZNE**

- 40-pinowe złącze IDE do bezpośredniego podłączenia do urządzenia IDE albo do płyty głównej
- 2x złącze SATA czarne do podłączenia do urządzenia SATA, żółte do sterownika SATA • wsparcie Ultra ATA 133, PIO mode 0-6 i Ultra DMA mode 0-6
- odpowiada specyfikacji Serial ATA 1.0a, prędkość transferu do 1.5Gb/s
- zasilanie standardowym 4-pinowym złączem FDD z komputera
- urządzenie driverless bez konieczności instalacji jakichkolwiek sterowników • urządzenie driverless – nie wymaga instalacji żadnych sterowników

• DOS, Mac OS, Linux • Serial ATA or IDE port available • 4pin power connector available**SYSTEM REQUIREMENTS SYSTÉMOVÉ POŽADAVKY SYSTÉMOVÉ POŽIADAVKY WYMAGANIA SYSTEMOWE**

# • Windows® 95 / 98 / ME / NT / 2000 / XP / Vista / 7 / 8 / 10

 In the case you have problems with CD/DVD writers, set SATA controller in BIOS to compatibility mode - IDE emulation, search for SATA and IDE items, and the like.

mechanickému poškození při manipulaci.

**INSTALAČNÍ POSTUP** 

**(obr. 2).** 

**7. Zapněte počítač.** 

**6. Lze využít dodanou Y redukci.** 

**WARNING**

**POZOR**

**cable.** 

**BIOS.** 

**drive (Fig. 2).** 

**7. Switch on computer.** 

**6. You may use the Y adapter supplied.** 

mechanical damage when handling.

**INSTALLATION STEPS** 

### **WARRANTY CONDITIONS**

- All AXAGON products are covered by a 24-month warranty from the date the buyer has taken the product.
- The warranty claim can only be applied to the AXAGON product Seller who provided the Buyer with it.
- The goods under complaint must delivered complete, including namely supply power cables, adapters, and media with drivers and other accessories in original packaging if possible.

### **ZÁRUČNÍ PODMÍNKY**

- Na veškeré výrobky AXAGON je poskytována záruční doba 24 měsíců od data převzetí výrobku kupujícím.
- Záruční reklamace lze uplatňovat pouze u prodejce zařízení AXAGON, který kupujícímu zařízení dodal.
- Zboží musí být k reklamaci dodáno kompletní zejména včetně napájecích adaptérů, kabelů, redukcí, médií s ovladači a dalšího příslušenství, pokud možno v originálním balení.

### **ZÁRUČNÉ PODMIENKY**

- Na všetky výrobky AXAGON je poskytovaná záručná doba 24 mesiacov od dátumu prevzatia výrobku kupujúcim.
- Záručné reklamácie je možné uplatňovať iba u predajcu zariadení AXAGON, ktorý kupujúcemu zariadenie dodal.
- Tovar musí byť na reklamáciu dodaný kompletne, najmä vrátane napájacích adaptérov, káblov, redukcií, médií s ovládačmi a ďalšieho príslušenstva, pokiaľ možno v originálnom balení.

### **WARUNKI GWARANCYJNE**

- Wszelkie produkty AXAGON objęte są 24 miesięcznym okresem gwarancyjnym, który rozpoczyna się w dniu odbioru produktu przez nabywcę. • Reklamację gwarancyjną można wykorzystać tylko u sprzedawcy urządzeń
- AXAGON, który dostarczył urządzenie kupującemu.
- Towar musi być dostarczony do reklamacji w całości, z zasilaczami, kablami, przejściówkami, nośnikami sterowników i innymi akcesoriami włącznie, o ile to możliwe w oryginalnym opakowaniu.

### The universal bi-directional SATA - IDE adapter AXAGON RSI-X1 is intended for simple and direct connection of either an IDE/ATAPI device via SATA interface

**QUICK INSTALLATION GUIDE English** 

 to PC, or any SATA device via IDE interface to PC. The adapter supports all kinds of SATA and IDE devices and it is well protected with a plastic cover against

 **CONNECTING AN IDE DEVICE TO THE SATA PORT OF THE MOTHERBOARD 1. Turn off your computer and disconnect the power cable. 2. Set hard disk or DVD drive jumpers to MASTER position. 3. Connect adapter to hard drive or DVD drive (Fig. 2). 4. Connect the yellow SATA port on the adapter with the SATA controller on the motherboard with the supplied SATA** 

**5. Plug-in power cables to adapter and to hard drive or DVD** 

**8. Check on hard drive or DVD drive detection in your PC's** 

**9. Adapter is working - no drivers are needed to be installed. 10. Initialize the new disk and format it in Disk Management.** 

**RYCHLÝ INSTALAČNÍ MANUÁL Česky** Univerzální obousměrný SATA - IDE adaptér AXAGON RSI-X1 je určený pro jednoduché přímé připojení buď IDE/ATAPI zařízení přes SATA rozhraní k PC nebo naopak SATA zařízení přes IDE rozhraní k PC. Adaptér podporuje všechny druhy SATA i IDE zařízení a je dobře chráněn plastovým krytem proti

 **PŘIPOJENÍ IDE ZAŘÍZENÍ DO SATA PORTU ZÁKLADNÍ DESKY1. Vypněte počítač a odpojte napájecí kabel.** 

**2. Nastavte jumpery disku nebo mechaniky na MASTER. 3. Připojte adaptér k disku nebo mechanice (obr. 2). 4. Propojte žlutý SATA port adaptéru se SATA řadičem základní desky dodaným SATA kabelem. 5. Připojte napájení k adaptéru i disku nebo mechanice** 

**8. Zkontrolujte detekci disku nebo mechaniky v BIOSu PC. 9. Adaptér je funkční - neinstalují se žádné ovladače. 10. Nový disk inicializujte a naformátujte ve Správě disků.**

### **INSTALLATION STEPS CONNECTING A SATA DEVICE TO THE IDE PORT OF THE MOTHERBOARD**

**1. Turn off your computer and disconnect the power cable.** 

**QUICK INSTALLATION GUIDE English** 

- **2. Set the SW2 and SW1 switches on the adapter drive configuration to MASTER or SLAVE (fig. 1).**
- **3. Connect the adapter to the IDE connector on the computer's motherboard (fig. 3).**
- **4. Connect the black SATA port on the adapter with the SATA drive or drive with the supplied SATA cable.**
- **5. Plug-in power cables to adapter and to hard drive or DVD drive (Fig. 3).**
- **6. You may use the Y adapter supplied.**
- **7. Switch on computer.**
- **8. Check on hard drive or DVD drive detection in your PC's BIOS.**
- **9. Adapter is working no drivers are needed to be installed.**
- **10. Initialize the new disk and format it in Disk Management.**

### **FIGURE 1: Master / Slave / Cable Select settings**

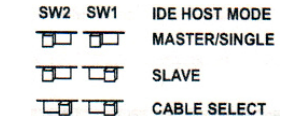

### **INFO**

 The adapter has two LED indicators. The red LED indicates the connection of the adapter and the green LED indicates the process of data transmission by flashing.

### **RYCHLÝ INSTALAČNÍ MANUÁL Česky**

# **INSTALAČNÍ POSTUP PŘIPOJENÍ SATA ZAŘÍZENÍ DO IDE PORTU ZÁKLADNÍ DESKY**

- **1. Vypněte počítač a odpojte napájecí kabel.**
- **2. Nastavte přepínači SW2 a SW1 na adaptéru konfiguraci disku na MASTER nebo SLAVE (obr. 1).**
- **3. Připojte adaptér k IDE konektoru základní desky počítače (obr. 3).**
- **4. Propojte černý SATA port adaptéru se SATA diskem nebo mechanikou dodaným SATA kabelem.**
- **5. Připojte napájení k adaptéru i disku nebo mechanice (obr. 3).**
- **6. Lze využít dodanou Y redukci.**
- **7. Zapněte počítač.**
- **8. Zkontrolujte detekci disku nebo mechaniky v BIOSu PC.**
- **9. Adaptér je funkční neinstalují se žádné ovladače.**
- **10. Nový disk inicializujte a naformátujte ve Správě disků.**

### **OBRÁZEK 1: Nastavení Master / Slave / Cable Select**

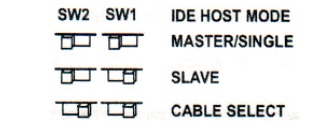

### **INFO**

 Adaptér obsahuje dvě indikační LED diody. Červená LED signalizuje zapojení adaptéru a zelená LED signalizuje blikáním probíhající přenos dat.

### **FIGURE 2: Connecting to the IDE hard drive**

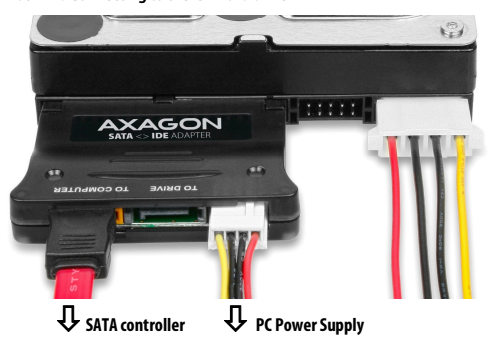

**QUICK INSTALLATION GUIDE English** 

# **FIGURE 3: Connecting to the SATA hard drivePC Power Supply SATA hard drive**

### **RYCHLÝ INSTALAČNÍ MANUÁL Česky**

### **OBRÁZEK 2: Propojení s pevným IDE diskem**

 $\binom{m}{k}$  $7.7.7.7$ **AXAGON**  - **SATA řadič** <sup>1</sup> napájecí zdroj PC

**OBRÁZEK 3: Propojení s pevným SATA diskem**

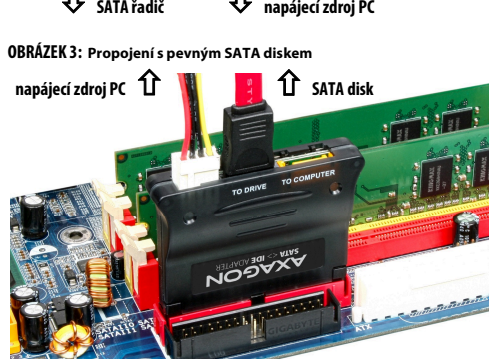

# www.axagon.eu

 V případě problémů s vypalovacími mechanikami nastavte v BIOSu počítače SATA řadič na kompatibilní režim - emulaci IDE, hledejte položky SATA as IDE apod.

### **RÝCHLY INŠTALAČNÝ MANUÁL Slovensky**

 Univerzálny obojsmerný SATA - IDE adaptér AXAGON RSI-X1 je určený na jednoduché priame pripojenie buď IDE/ATAPI zariadenia cez SATA rozhranie k PC alebo naopak SATA zariadenia cez IDE rozhranie k PC. Adaptér podporuje všetky druhy SATA i IDE zariadení a je dobre chránený plastovým krytom proti mechanickému poškodeniu pri manipulácii.

# **POSTUP INŠTALÁCIE PRIPOJENIE IDE ZARIADENIA DO SATA PORTU ZÁKLADNEJ DOSKY**

- **1. Vypnite počítač a odpojte napájací kábel.**
- **2. Nastavte jumpery disku alebo mechaniky na MASTER.**
- **3. Pripojte adaptér k disku alebo mechanike (obr. 2).**
- **4. Prepojte žltý SATA port adaptéra so SATA radičom základnej dosky dodaným SATA káblom.**
- **5. Pripojte napájanie k adaptéru i disku alebo mechanike (obr. 2).**
- **6. Je možné využiť dodanú Y redukciu.**
- **7. Zapnite počítač.**
- **8. Skontrolujte detekciu disku alebo mechaniky v BIOS-e PC.**
- **9. Adaptér je funkčný neinštalujú sa žiadne ovládače.**

**10. Nový disk inicializujte a naformátujte v Správe diskov.** 

### **POZOR**

 V prípade problémov s mechanikami na vypaľovanie nastavte v BIOS-e PC SATA radič na kompatibilný režim - emuláciu IDE, hľadajte položky SATA as IDE apod.

### **KRÓTKA INSTRUKCJA INSTALACJI Polski**

Uniwersalny dwukierunkowy adapter SATA - IDE AXAGON RSI-X1, przezna czony do łatwego, bezpośredniego podłączenia do PC urządzeń IDE/ATAPI przez złącze SATA, albo urządzeń SATA przez złącze IDE. Adapter wspiera wszystkie rodzaje urządzeń SATA i IDE, a plastikowa osłona zabezpiecza go przed uszkodzeniami mechanicznymi.

# **PROCEDURA INSTALACJI PODŁĄCZENIE URZĄDZENIA IDE DO PORTU SATA PŁYTY GŁÓWNEJ**

- **1. Wyłącz komputer i odłącz przewód zasilający.**
- **2. Nastaw jumpery dysku albo mechaniki na MASTER.**
- **3. Podłącz adapter do dysku lub mechaniki (rys. 2).**
- **4. Połącz żółty port SATA adaptera z kontrolerem SATA płyty głównej przy pomocy dostarczonego przewodu SATA.**
- **5. Podłącz zasilanie do adaptera i dysku lub mechaniki (rys. 2).**
- **6. Można skorzystać z dostarczonej redukcji Y.**
- **7. Włącz komputer.**
- **8. Sprawdź wykrycie dysku albo mechaniki w BIOSie PC.**
- **9. Adapter działa nie jest konieczna instalacja żadnych sterowników.**

**10. Zainicjuj nowy dysk i sformatuj go w Menedżerze dysków.** 

### **UWAGA**

 W przypadku problemów z nagrywarką należy w BIOSie komputera ustawić kontroler SATA na tryb kompatybilny - emulację IDE, szukaj pozycji SATA IDE itn.

# **RÝCHLY INŠTALAČNÝ MANUÁL Slovensky**

### **POSTUP INŠTALÁCIE**

# **PRIPOJENIE SATA ZARIADENIA DO IDE PORTU ZÁKLADNEJ DOSKY**

- **1. Vypnite počítač a odpojte napájací kábel.**
- **2. Nastavte prepínačmi SW2 a SW1 na adaptéri konfiguráciu disku na MASTER alebo SLAVE (obr. 1).**
- **3. Pripojte adaptér k IDE konektoru základnej dosky počítača (obr. 3).**
- **4. Prepojte čierny SATA port adaptéra so SATA diskom alebo mechanikou dodaným SATA káblom.**
- **5. Pripojte napájanie k adaptéru i disku alebo mechanike (obr. 3).**
- **6. Je možné využiť dodanú Y redukciu.**
- **7. Zapnite počítač.**
- **8. Skontrolujte detekciu disku / mechaniky v BIOS-e PC.**
- **9. Adaptér je funkčný neinštalujú sa žiadne ovládače.**
- **10. Nový disk inicializujte a naformátujte v Správe diskov.**

### **OBRÁZOK 1: Nastavenie Master / Slave / Cable Select**

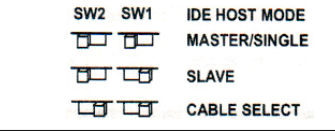

**INFO**

 Adaptér obsahuje dve indikačné LED diódy. Červená LED signalizuje zapojenie adaptéra a zelená LED signalizuje blikaním prebiehajúci prenos dát.

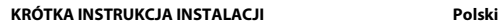

# **PROCEDURA INSTALACJI PODŁĄCZENIE URZĄDZENIA SATA DO PORTU IDE PŁYTY GŁÓWNEJ**

- **1. Wyłącz komputer i odłącz przewód zasilający.**
- **2. Przy pomocy przełączników SW2 i SW1 ustaw na adapterze konfigurację dysku na MASTER lub SLAVE (rys. 1).**
- **3. Podłącz adapter do złącza IDE płyty podstawowej komputera (rys. 3).**
- **4. Połącz czarny port SATA adaptera z dyskiem lub napędem SATA przy pomocy dostarczonego przewodu SATA.**
- **5. Podłącz zasilanie do adaptera i dysku lub mechaniki (rys. 3).**
- **6.Można skorzystać z dostarczonej redukcji Y.**
- **7. Włącz komputer.**
- **8. Sprawdź wykrycie dysku albo mechaniki w BIOSie PC.**
- **9. Adapter działa nie jest konieczna instalacja żadnych sterowników.**
- **10. Zainicjuj nowy dysk i sformatuj go w Menedżerze dysków.**

### **RYSUNEK 1: Ustawienie Master / Slave / Cable Select**

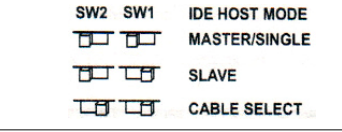

### **INFO**

 Adapter posiada dwie kontrolki LED. Czerwona dioda LED sygnalizuje podłączenie adaptera a zielona dioda LED migając sygnalizuje transfer danych.

**RÝCHLY INŠTALAČNÝ MANUÁL Slovensky**

### **OBRÁZOK 2: Prepojenie s pevným IDE diskom**

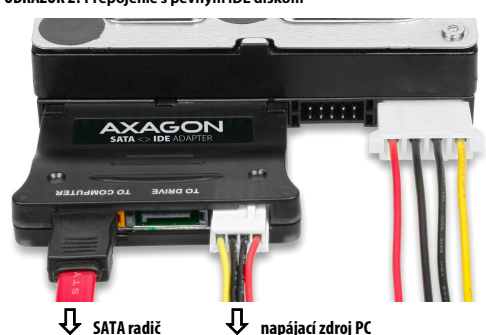

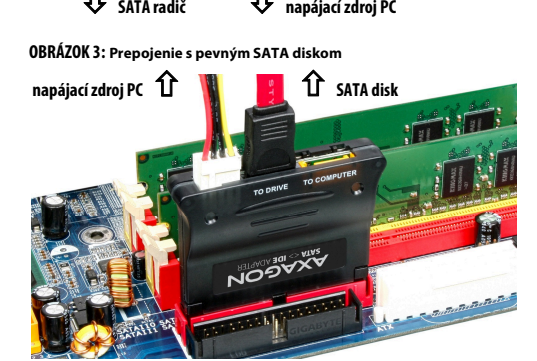

### **KRÓTKA INSTRUKCJA INSTALACJI Polski**

**RYSUNEK 2: Połączenie z dyskiem twardym IDE**

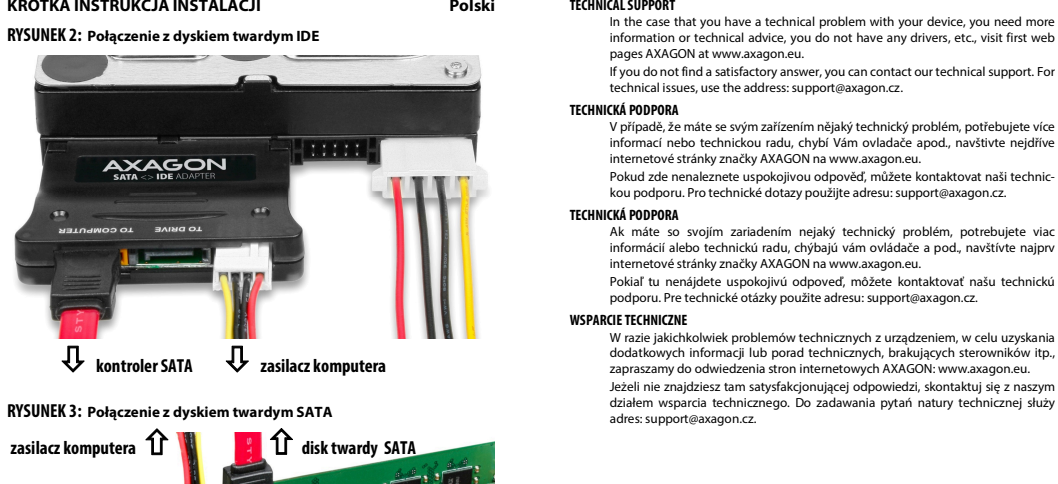

### **RYSUNEK 3: Połączenie z dyskiem twardym SATA**

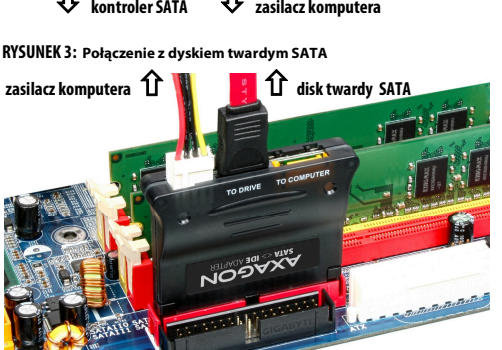

# EN THE UNIVERSAL BI-DIRECTIONAL SATA - IDE ADAPTER<br>
EN THE UNIVERSAL BI-DIRECTIONAL SATA - IDE ADAPTER<br>
CZ UNIVERZÁLNÍ OBOUSMÉRNÝ SATA - IDE ADAPTÉR<br>
PL UNIWERSALNY DWUKIERUNKOWY ADAPTER SATA - IDE<br>
RSI - X1<br>
RSI - X1<br>
RSI

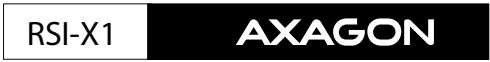

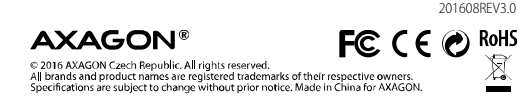

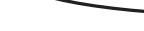